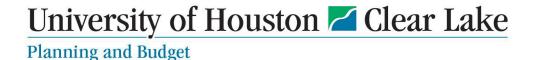

**SUBJECT: Budget Request Form Instructions** 

Page 1 of 4

The Budget Request Form will be used for any requests in the current fiscal year for budget-related items.

The Form is located on the Office of Planning and Budget website under Resources and Forms/Forms.

- 1. To begin, assign a unique name for the Budget Request.
- 2. Every request will need to have an uploaded file for backup explained later in this document. Please name that backup file the same as the unique name in #1.

| 1. Provide a Unique name for this request *                    |          |
|----------------------------------------------------------------|----------|
| This same name will be used for the uploaded supporting docume | ntation. |
| Enter your answer                                              |          |

3. Select the appropriate type of request from the 3 choices:

| 2. Planning and Budget request for: * |  |  |  |  |
|---------------------------------------|--|--|--|--|
| Select One:                           |  |  |  |  |
|                                       |  |  |  |  |
| Restore Prior Year BBA                |  |  |  |  |
|                                       |  |  |  |  |
| One-time need for current year        |  |  |  |  |
|                                       |  |  |  |  |
| O Position Gap Funding                |  |  |  |  |
|                                       |  |  |  |  |

4. If Position Gap Funding is selected – the 3 extra questions in the form will be required as shown below.

The next questions will then begin under instruction 5.

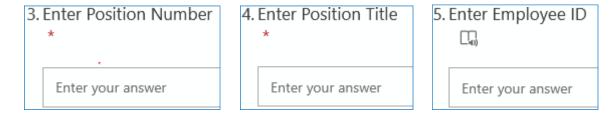

- 5. If Restore Prior Year BBA or One-time need options are selected, required data beings by entering the Department ID:
  - a. Enter the Department ID (CXXXX) of the requesting area
  - b. Enter the Program ID (from the cost center) and the Description
  - c. Enter the Date the funding is needed

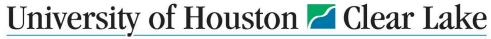

## Planning and Budget

**SUBJECT: Budget Request Form Instructions** 

Page 2 of 4

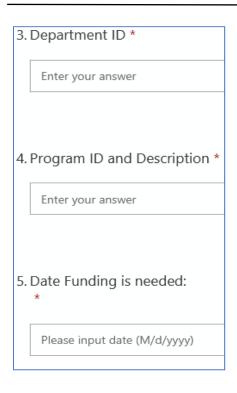

- 6. Enter the Fund source requested and if there is a specific fund code for an already established cost center, enter that detail in the "Other" field.
- 7. Enter the total amount requested.

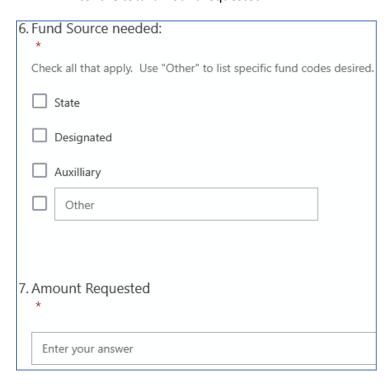

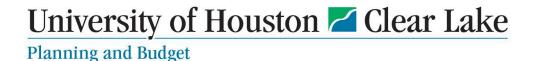

## **SUBJECT: Budget Request Form Instructions**

Page 3 of 4

8. Enter all other comments needed to be sent to the Planning and Budget office for consideration of the request.

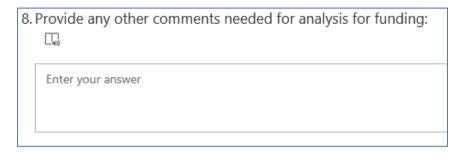

9. Upload one file with all required documentation for the request. Combine all forms, e-mails, spreadsheets, etc. into one file for upload and name the file the same name entered in the first form field.

| 9. Upload approval documents  (Non-anonymous question ① ) * 👊                                                                                     |
|----------------------------------------------------------------------------------------------------|
| Name this documentation with the same used for this request in item 2. all approvals for new dollars, new initiatives, new positions in one file. |
| → Upload file                                                                                                    |
| File number limit: 1 Single file size limit: 1GB Allowed file types: Word,Excel,PPT,PDF,Image,Video,Audio                                         |

## **Required Documents include:**

- Restore Prior Year BBA:
  - Attach the 1063 Budget Summary report for previous year period 998.
- One-time need for current year:
  - Attach the Fund Equity by Dept (016) report as well as justification for not using departmental budget or equity funds.
- Position Gap Funding:
  - Attach the confirmation e-mail from HR showing the approval for hire or reclassification that includes the compensation rate.

Budget Request Form Instructions Revised: 11/28/22

| SUBJECT: | Budget | <b>Request Form</b> | Instructions |
|----------|--------|---------------------|--------------|
|----------|--------|---------------------|--------------|

Page 4 of 4

10. Enter the full name of the Department Head making the request and the Business Administrator.

| 10. | Department Head                          |
|-----|------------------------------------------|
|     | * 🗔                                      |
|     |                                          |
|     | Enter your answer                        |
|     |                                          |
|     |                                          |
| 11  | Business Administrator                   |
| 11. | *                                        |
|     |                                          |
|     | Enter your answer                        |
|     |                                          |
|     |                                          |
|     |                                          |
|     | Send me an email receipt of my responses |
|     |                                          |
|     | Submit                                   |
|     |                                          |

Check the box to have your responses e-mailed to the requestor.

Click the Submit button to enter the form into Workflow.

This form will be sent automatically to Planning and Budget.

Please allow one week for review.

When a decision is made – the requestor will receive an e-mail if the form has been approved or not.